## **Editing panel changes**

We have introduced changes to the right-hand flight editing panel behaviour.

The idea behind the changes is to give quick access to the tabs that a User accesses most often.

Initially, when you click on a flight in the SCHEDULE it opens **FLIGHT** tab in the right-hand editing panel. You can switch to a different tab, the one you use most often.

After the specific tab is opened, Leon remembers it regardless the place in the SCHEDULE you click on afterwards. Also, if you click on a different flight, it will still edit the same tab that you chose before.

From: <https://wiki-draft.leonsoftware.com/>- **Leonsoftware Wiki** Permanent link: **<https://wiki-draft.leonsoftware.com/updates/schedule-changes-in-the-flight-editing-panel-behaviour>**

Last update: **2018/12/27 09:46**

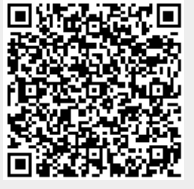